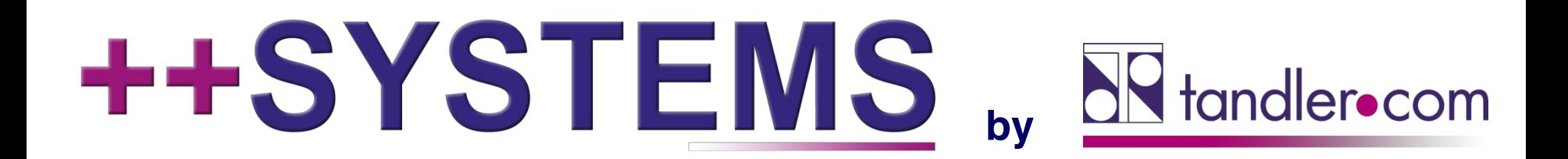

## **Tandler.com und ++SYSTEMS im neuen Gewand: ++SYSTEMS Release im neuen "Look & Feel"**

**Webinar 28.04.2020, 10:00 Uhr**

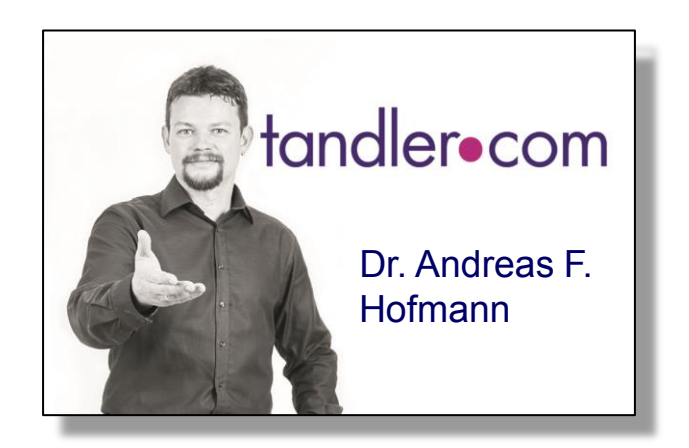

## IT services for water innovation

tandler.com GmbH | Am Griesberg 25-27 | D-84172 Buch am Erlbach | Tel. +49 8709 940-47 | andreas.hofmann@tandler.com

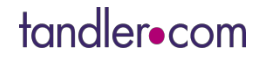

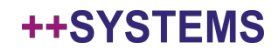

## Besondere Zeiten – Besondere Lösungen

- . "Lessons Learned" aus einigen Wochen Homeoffice:
	- Mehr persönlicher Bezug in Online-Meetings: meine Webcam ist an!

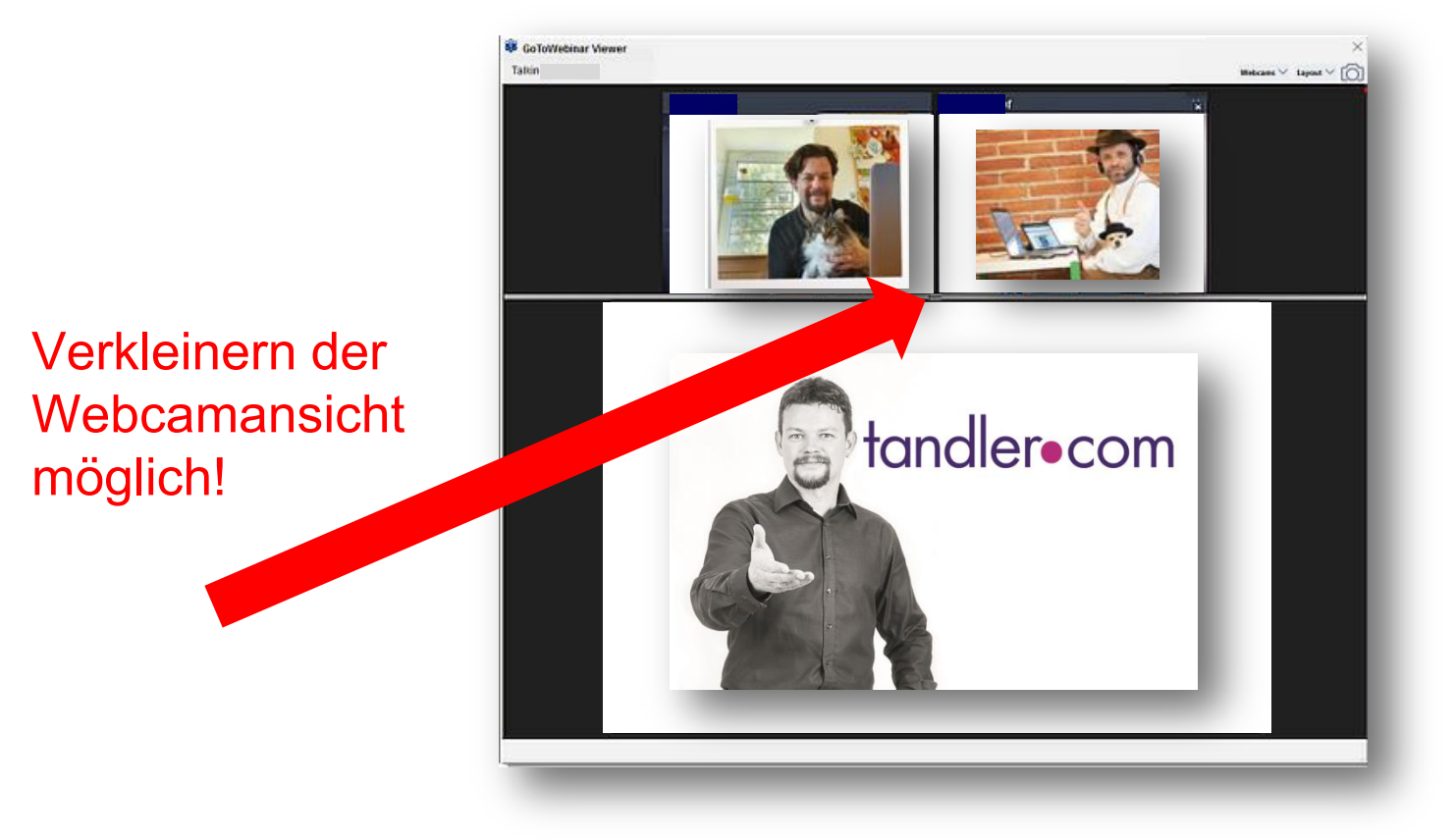

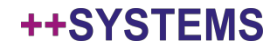

## Besondere Zeiten – Besondere Lösungen

- . "Lessons Learned" aus einigen Wochen Homeoffice:
	- Mehr persönlicher Bezug in Online-Meetings: meine Webcam ist an!
	- Mehr Interaktivität: Zwischenfragen jederzeit möglich!

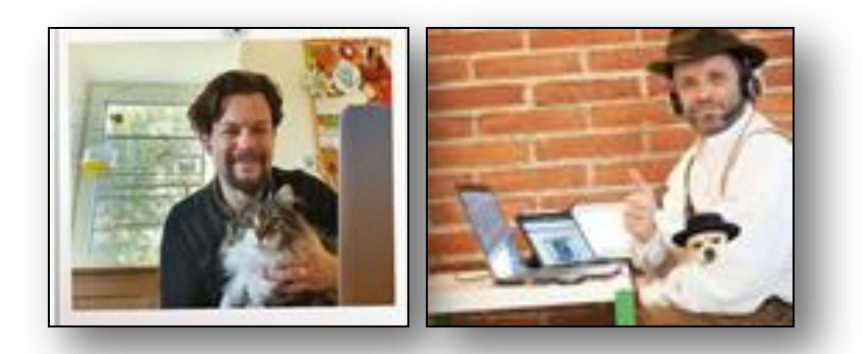

Bitte die "raise hand" Funktion verwenden!

- Vorstellungsrunde:
	- Für alle: zu wenig Zeit
	- Ist jemand neu in der "++SYSTEMS Familie" und möchte sich kurz vorstellen?
- Zusätzlich wie immer: Fragerunde am Ende! (auch für Kommentare / Anregungen / Kritik!)

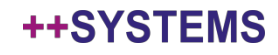

## **Optische** Neuerungen mit **verbesserter Funktionalität**

- Neue und moderne Website
	- Erstlogin: mit alten Website-Login Daten
	- Dann Registrierung mit Emailadresse und neuem Passwort nötig

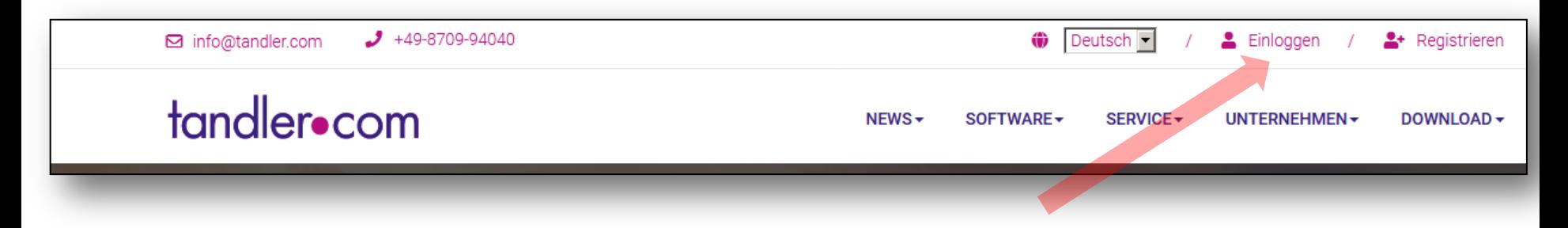

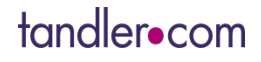

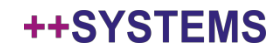

## **Optische** Neuerungen mit **verbesserter Funktionalität**

• Neue und moderne Website

tandler•com

- Erstlogin: mit alten Website-Login Daten
- Dann Registrierung mit Emailadresse und neuem Passwort nötig

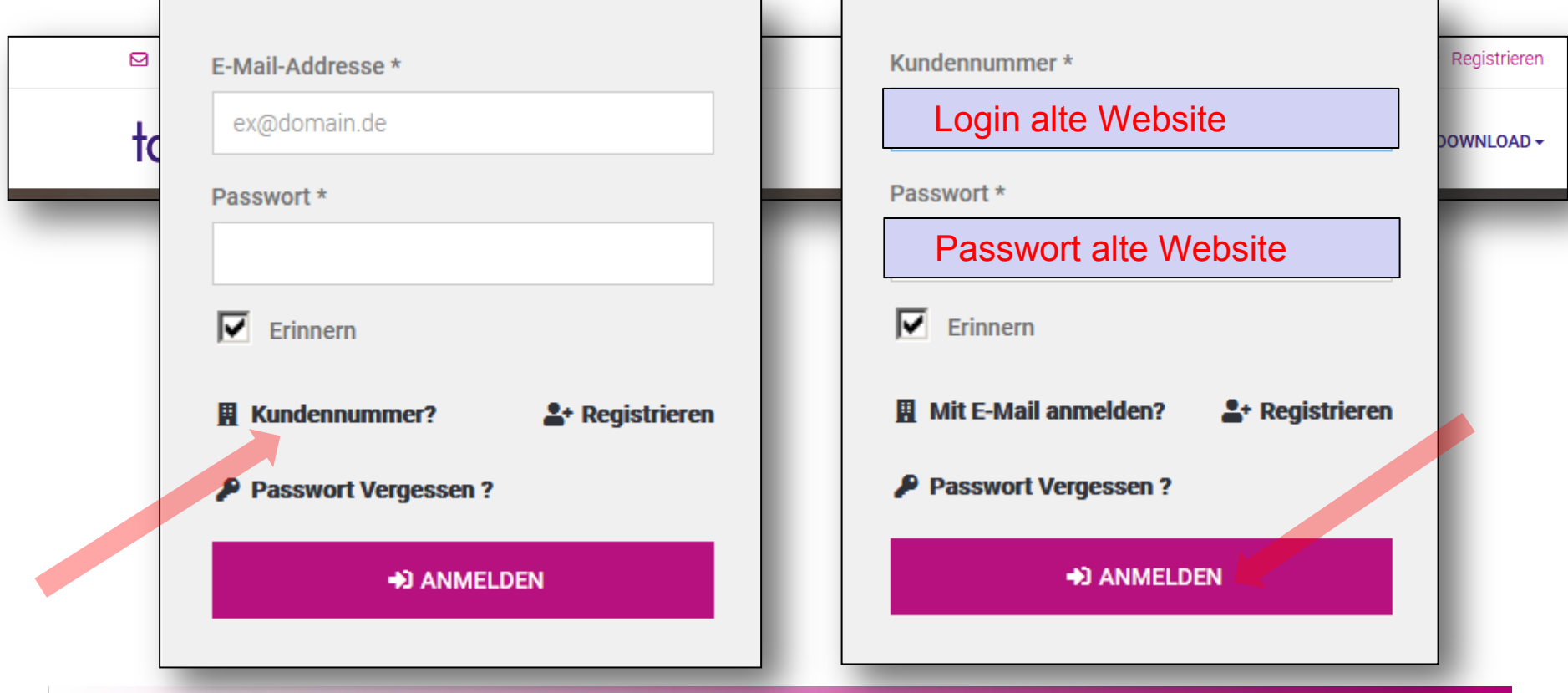

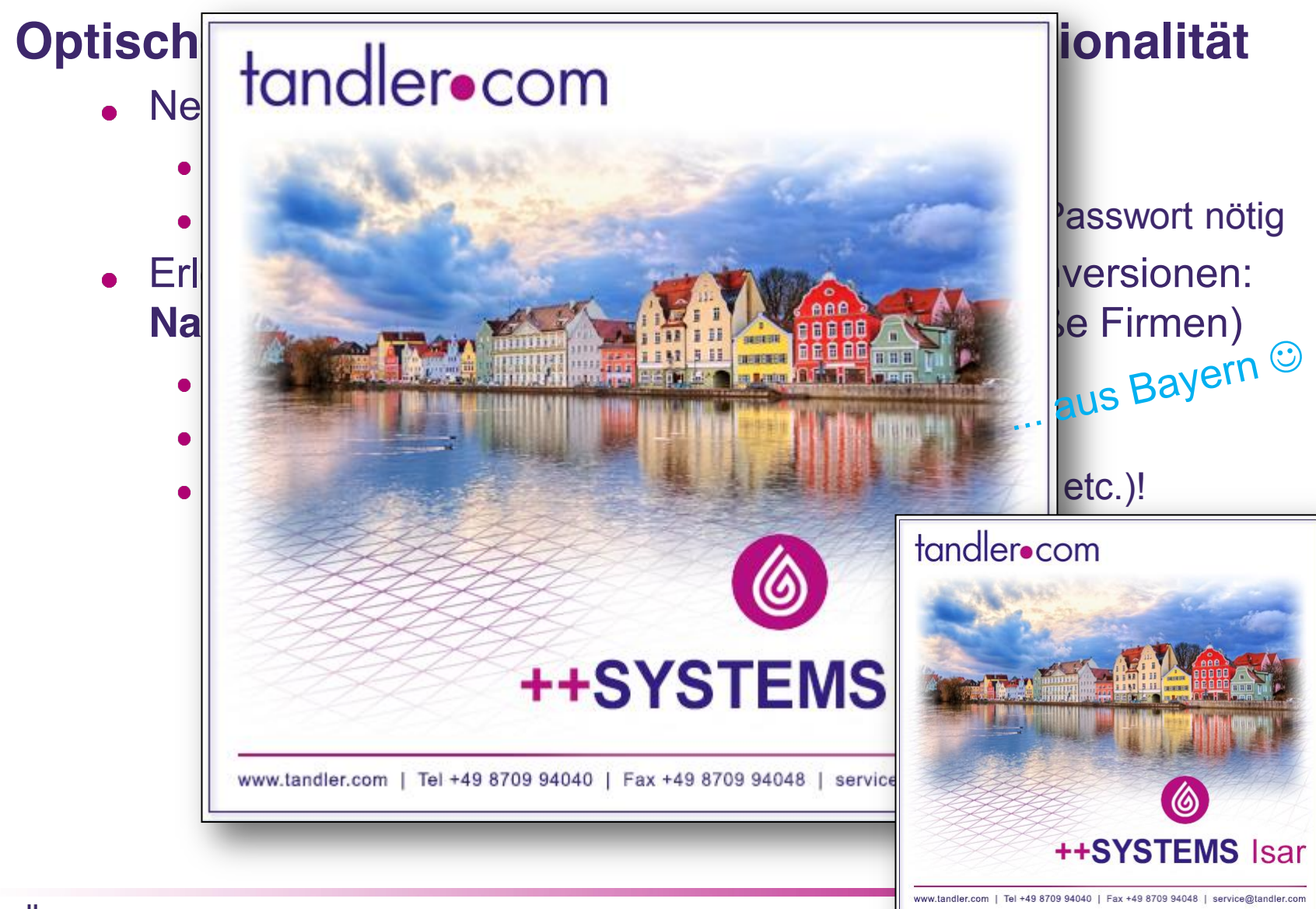

<u>тэ</u>

## **Optische** Neuerungen mit **verbesserter Funktionalität**

- Neue und moderne Website
	- Erstlogin: mit alten Website-Login Daten
	- Dann Registrierung mit Emailadresse und neuem Passwort nötig
- Erleichterung der Kommunikation über Programmversionen: **Namen statt (nur) Nummern** (vgl. bekannte große Firmen)<br>
• Rahmenthema der Namensgebung: "Wasser"<br>
• Lieverrise
	- Rahmenthema der Namensgebung: "Wasser"
	- **++SYSTEMS** ,,Isar"
	- Versionsnummer gibt es weiterhin (Speicherformat etc.)!
- Neues "**Look & Feel**"
	- Sich wohlfühlen am Arbeitsplatz ist wichtig: **Look & Feel**!
	- Neues Benutzerinterface
		- Optische Änderungen
		- Neue Funktionalitäten

#### **Dazu gleich mehr!**

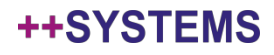

## **Optische** Neuerungen mit **verbesserter Funktionalität**

- Neue und moderne Website
	- Erstlogin: mit alten Website-Login Daten
	- Dann Registrierung mit Emailadresse und neuem Passwort nötig
	- Erleichterung der Kommunikation über Programmversionen: **Namen statt (nur) Nummern Das ist noch nicht alles:** Nummer Basic Firmen (verwysig Firmen)

**++SYSTEMS wird noch benutzerfreundlicher:** 

**++SYSTEMS "Isar"** Neue Funktionalität mit ansprechender Optik: **Toolboxen**!

- Versionsnummer gibt es weiterhin (Speicherformat etc.)!
- Neues "**Look & Feel**"
	- Sich wohlfühlen am Arbeitsplatz ist wichtig: **Look & Feel**!
	- Neues Benutzerinterface
		- Optische Änderungen
		- Neue Funktionalitäten

#### **Dazu gleich mehr!**

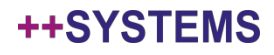

## Neues **Look & Feel**: wichtigste optische Aspekte

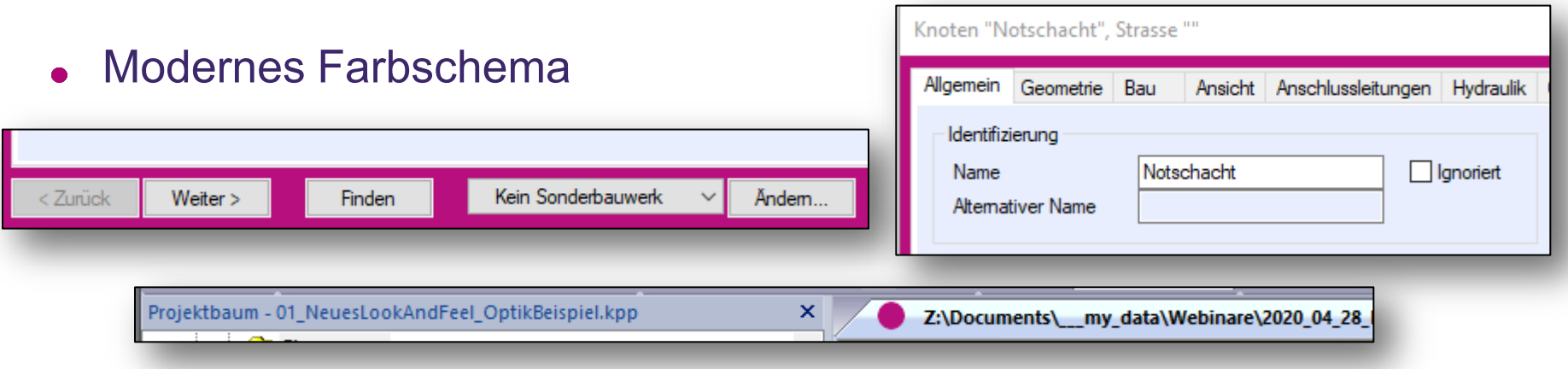

Bessere Anzeige von Schriften und Icons auf unterschiedlichen Bildschirmen und Betriebssystemen

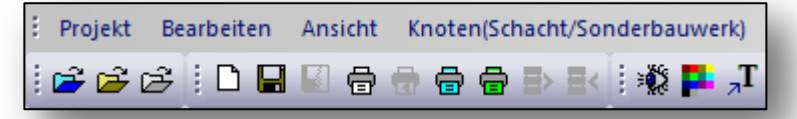

Neues Icon für das Programm und die .kpp Dateien: der "**magenta** Punkt", das tandler.com "Markenzeichen" zur einfacheren Identifikation

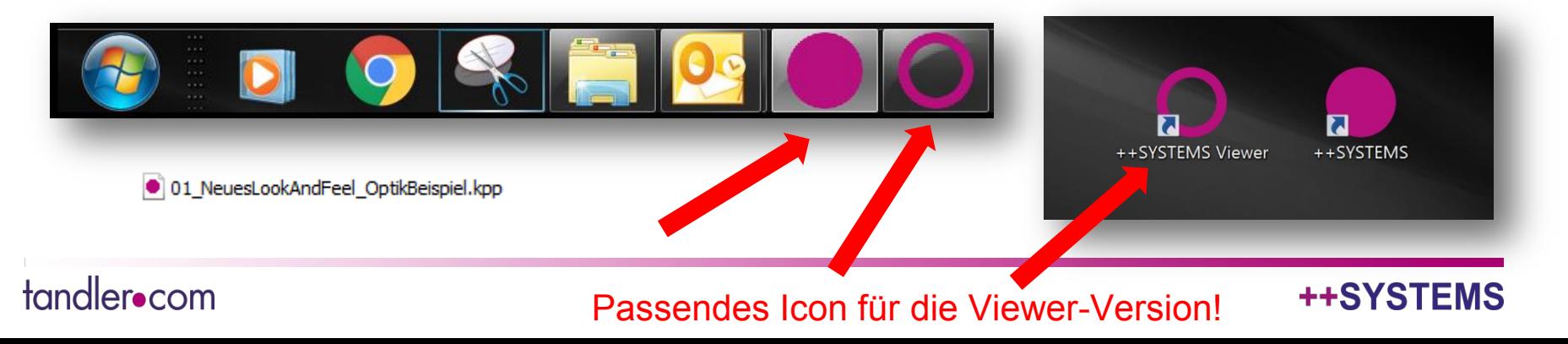

## Neues **Look & Feel**: Impressionen

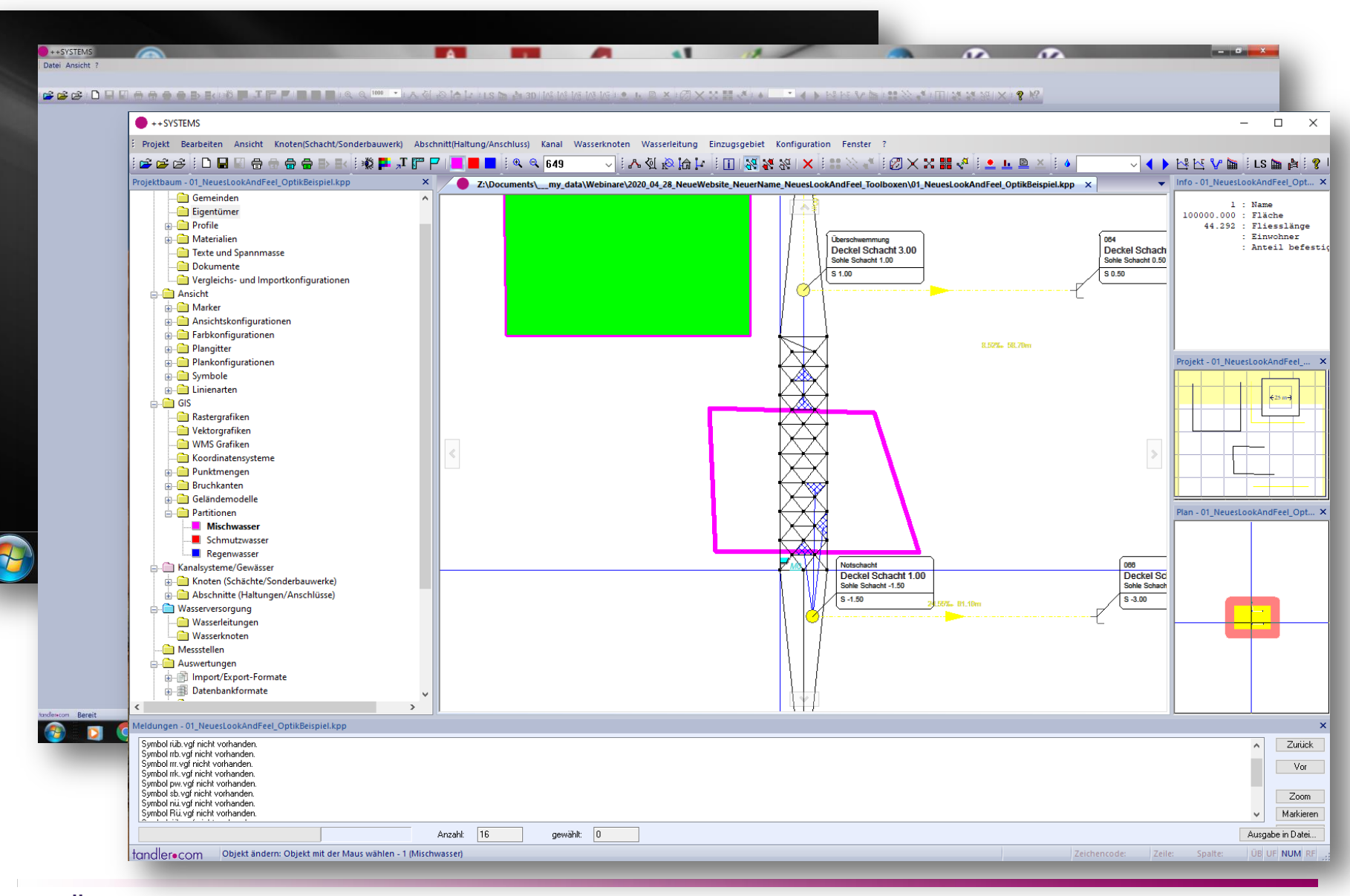

tandler•com

- Standardlayout:
	- Relativ nahe am bisherigen Layout (damit die Umstellung einfach ist)

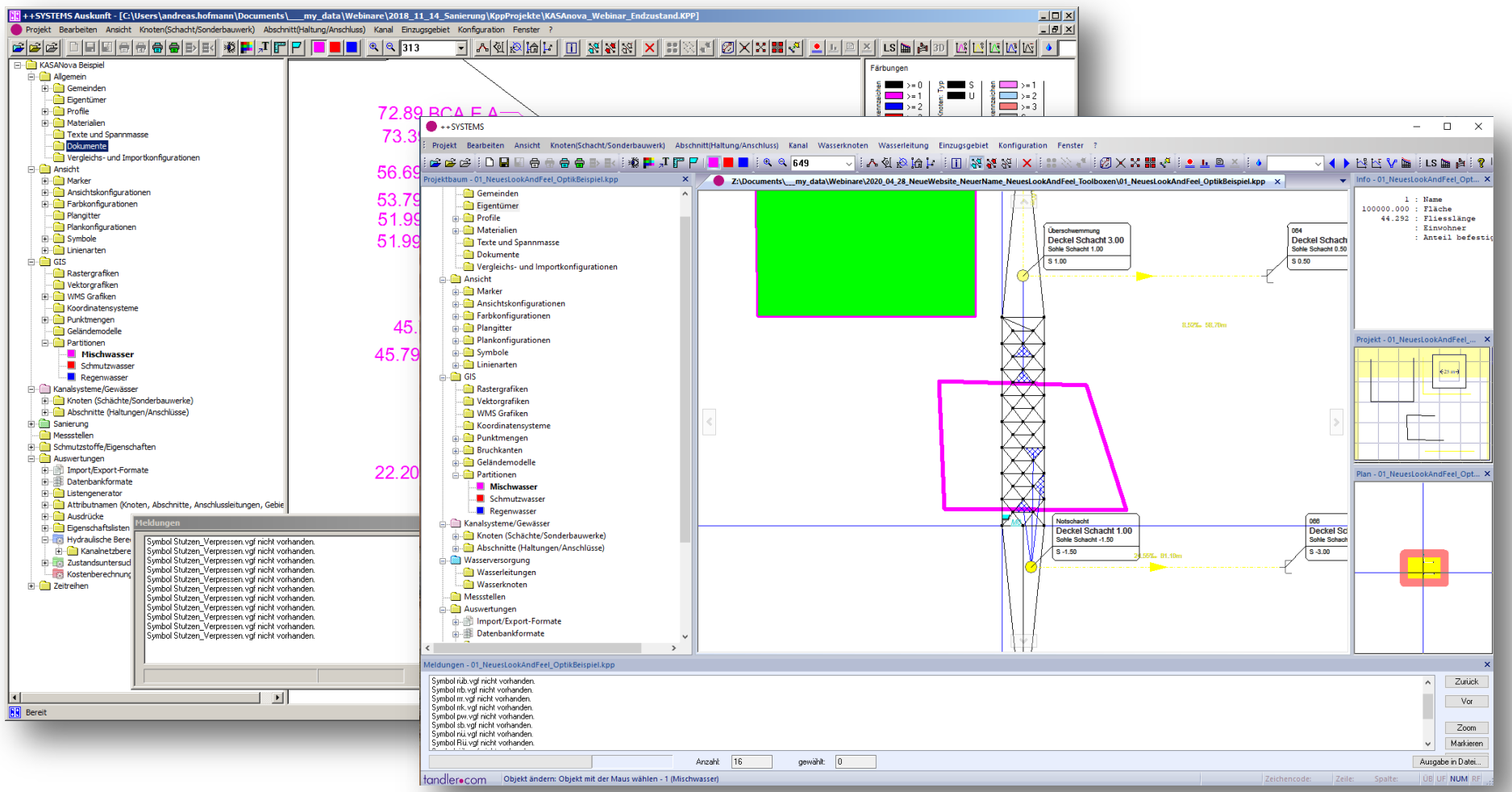

**++SYSTEMS** 

- Standardlayout:
	- Relativ nahe am bisherigen Layout (damit die Umstellung einfach ist)
	- Jederzeit über einen Menüpunkt wiederherstellbar

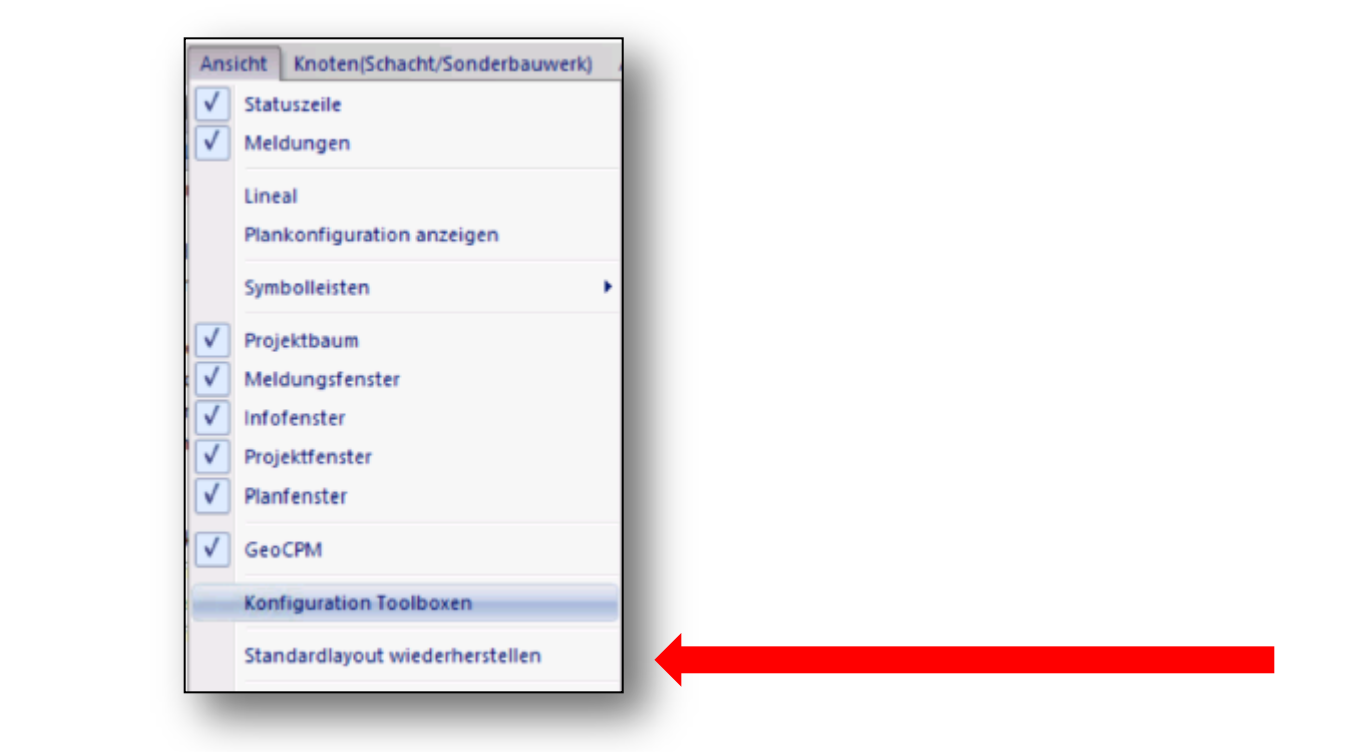

++SYSTEMS

- Hochflexibel konfigurierbar (**Personalisierte Arbeitsumgebung**):
	- Hauptunterschied neues Look & Feel zu bisher: "**Docking**" (Meldungsfenster)

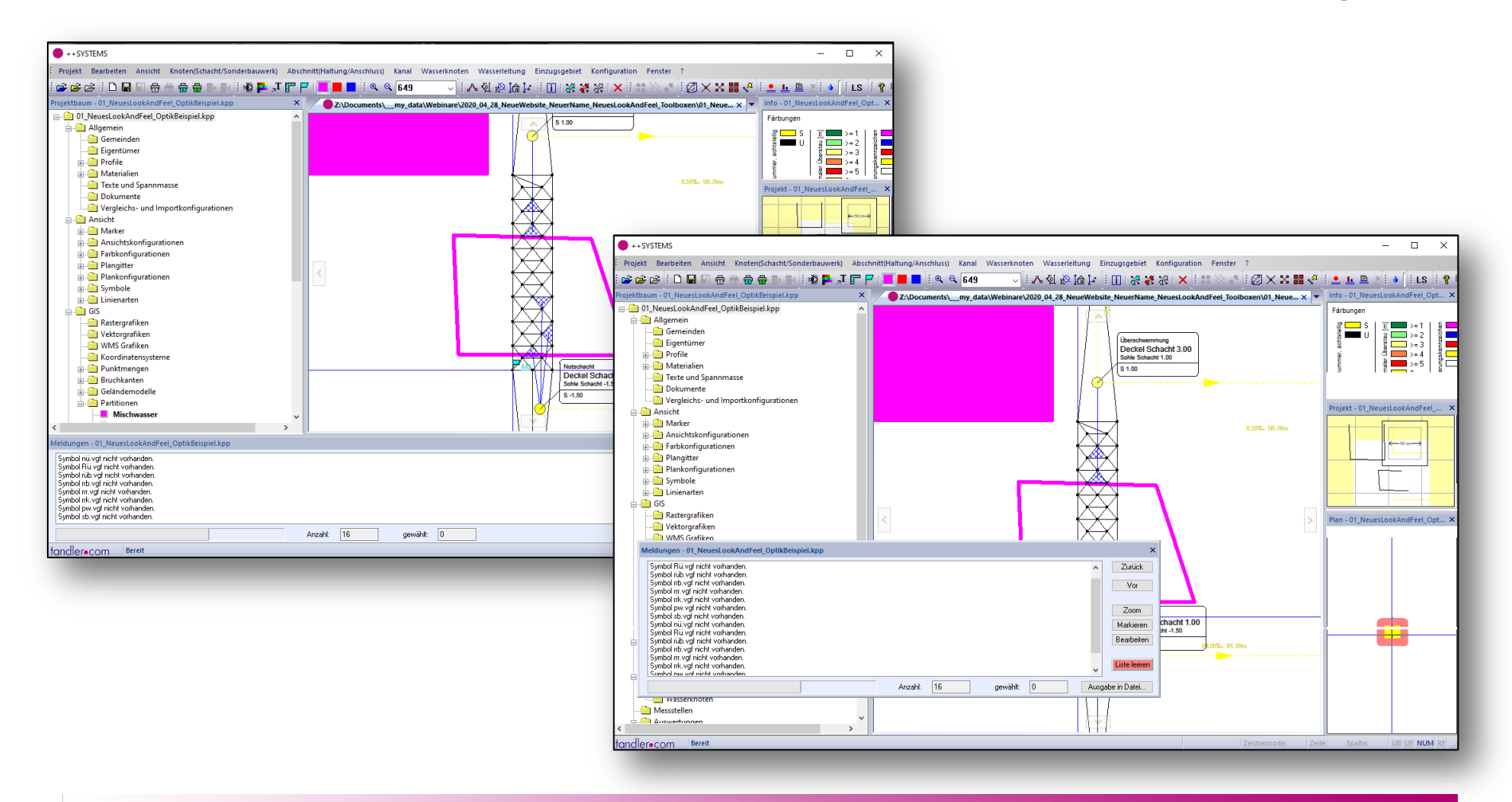

**++SYSTEMS** 

- Hochflexibel konfigurierbar (**Personalisierte Arbeitsumgebung**):
	- **Hauptunterschied neues Look & Feel zu bisher: "Docking" (Meldungsfenster)**
	- Docking über automatischen Docking-Manager:

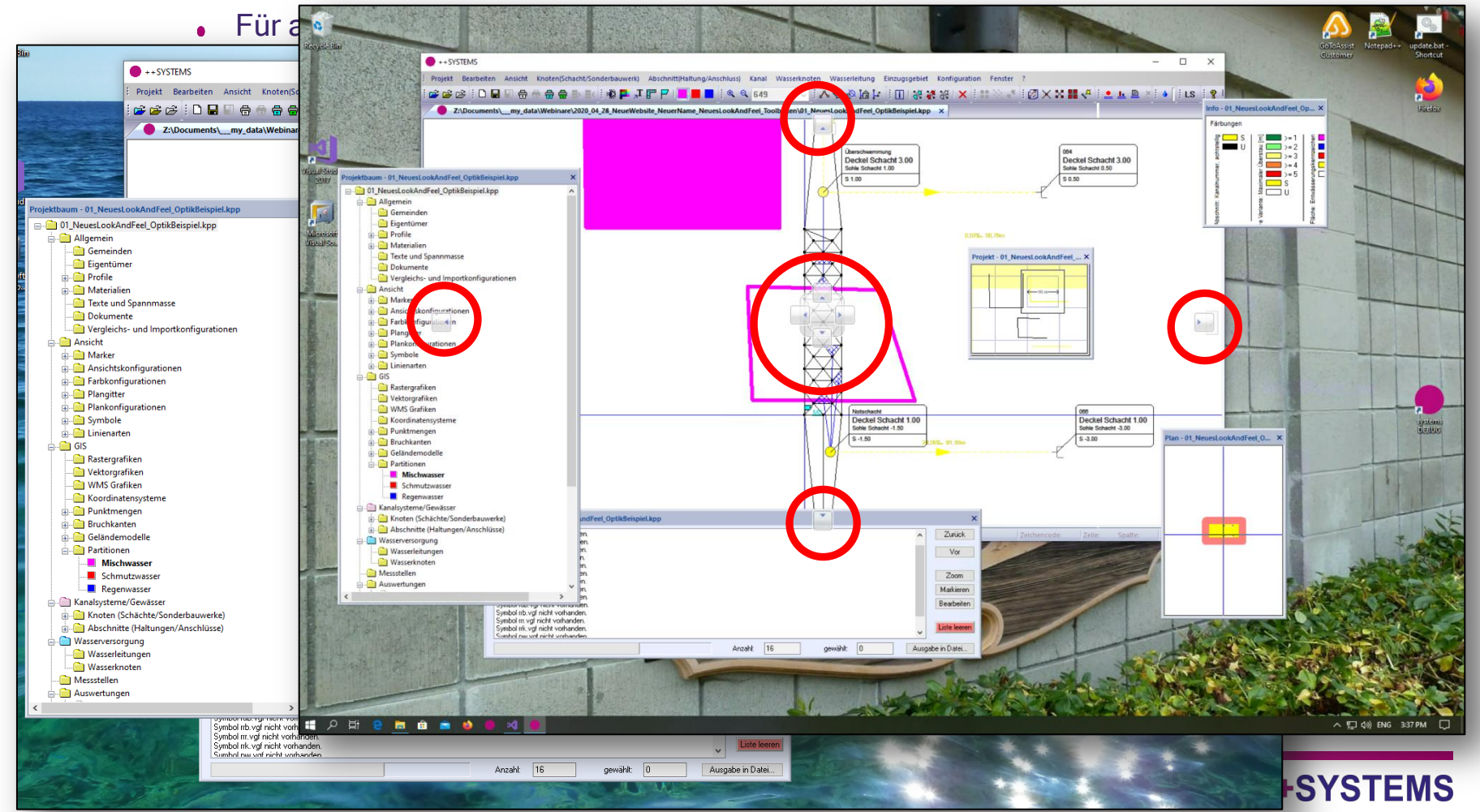

- Hochflexibel konfigurierbar (**Personalisierte Arbeitsumgebung**):
	- **Hauptunterschied neues Look & Feel zu bisher: "Docking" (Meldungsfenster)**
	- Docking über automatischen Docking-Manager:

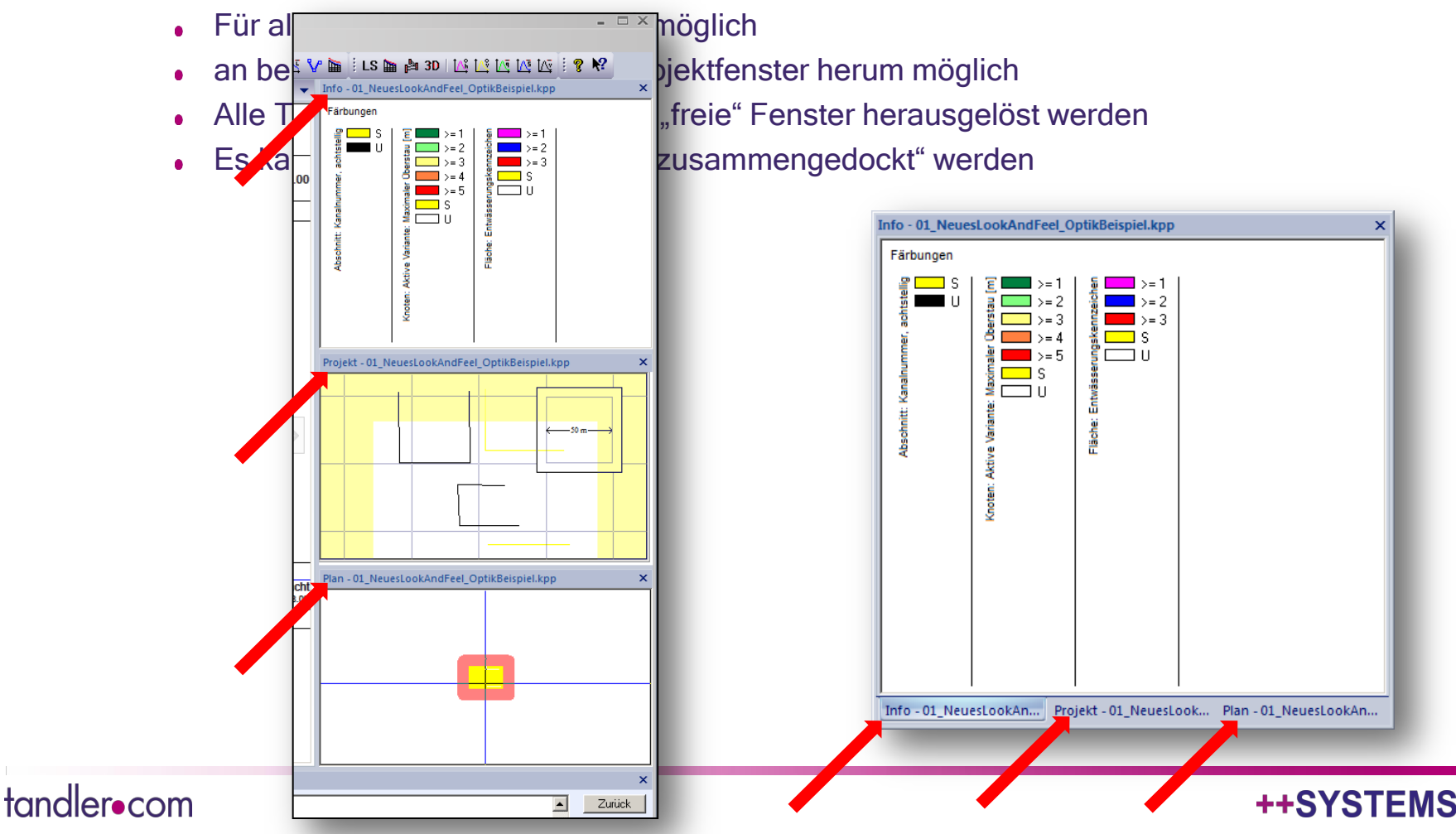

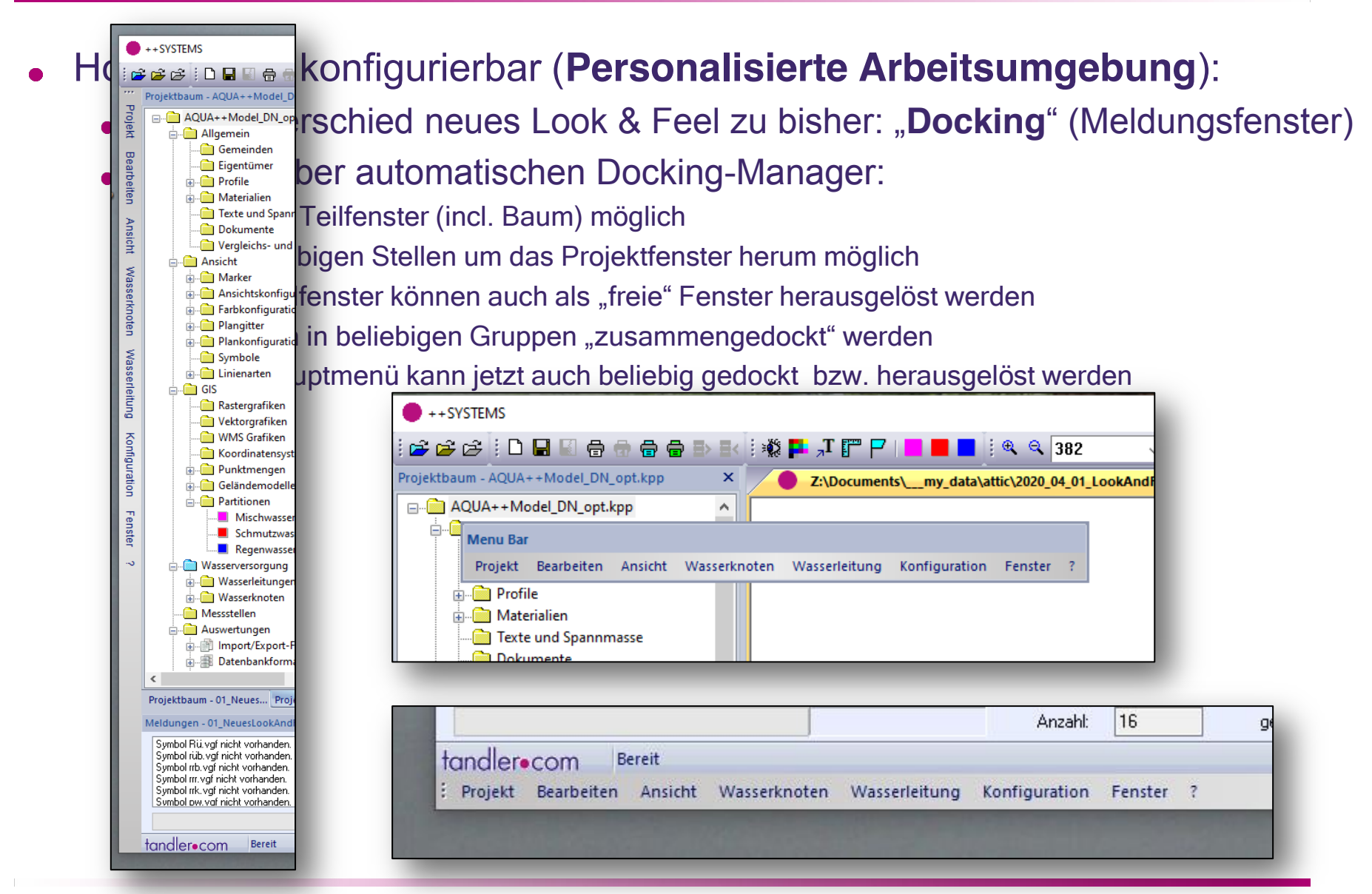

tandler•com

- Hochflexibel konfigurierbar (**Personalisierte Arbeitsumgebung**):
	- Hauptunterschied neues Look & Feel zu bisher: "**Docking**" (Meldungsfenster)
	- Docking über automatischen Docking-Manager:
		- Für alle Teilfenster (incl. Baum) möglich
		- an beliebigen Stellen um das Projektfenster herum möglich
		- Alle Teilfenster können auch als "freie" Fenster herausgelöst werden
		- Es kann in beliebigen Gruppen "zusammengedockt" werden
		- Das Hauptmenü kann jetzt auch beliebig gedockt bzw. herausgelöst werden
		- Wie auch bisher: Toolbars können gedockt bzw. herausgelöst werden

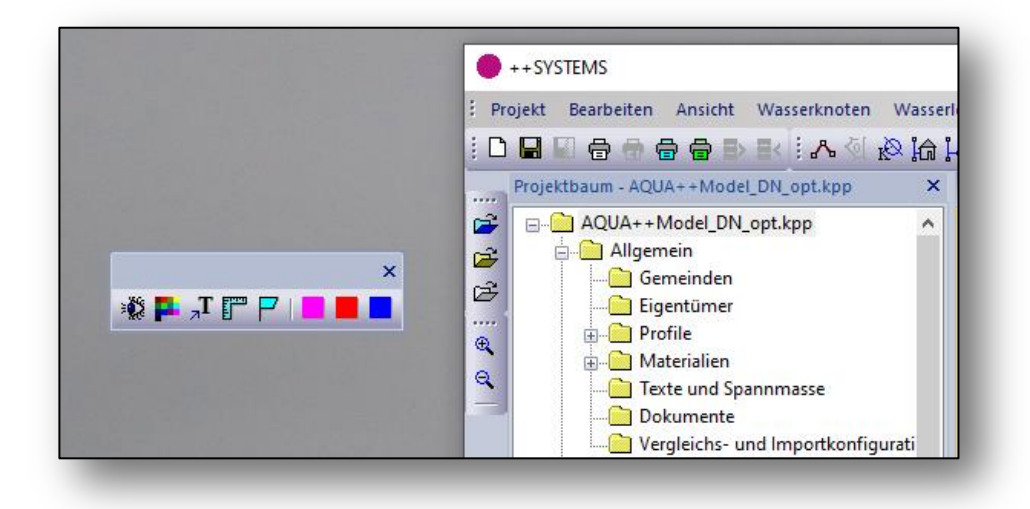

#### tandler•com

- Hochflexibel konfigurierbar (**Personalisierte Arbeitsumgebung**):
	- Hauptunterschied neues Look & Feel zu bisher: "**Docking**" (Meldungsfenster)
	- Docking über automatischen Docking-Manager:
		- Für alle Teilfenster (incl. Baum) möglich
		- an beliebigen Stellen um das Projektfenster herum möglich
		- Alle Teilfenster können auch als "freie" Fenster herausgelöst werden
		- Es kann in beliebigen Gruppen "zusammengedockt" werden
		-
		- Wie auch bisher: Toolbars könne $\nabla$  statuszeile status gedockt bis werden
	- Ansichtsmenü möglich

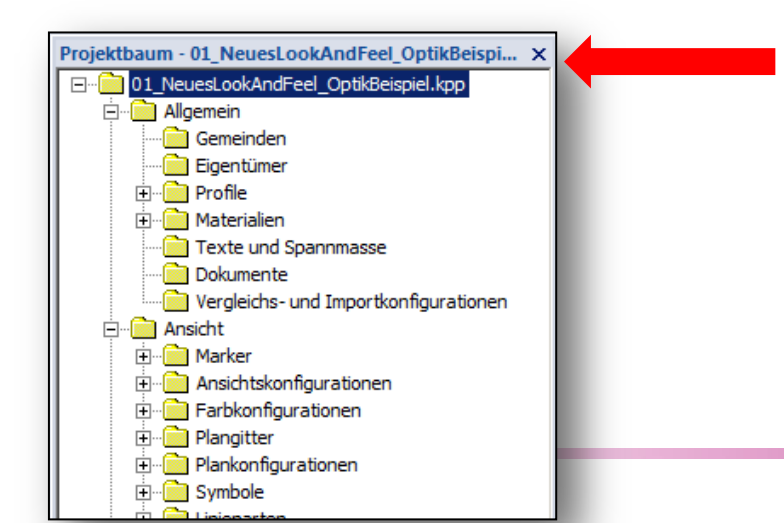

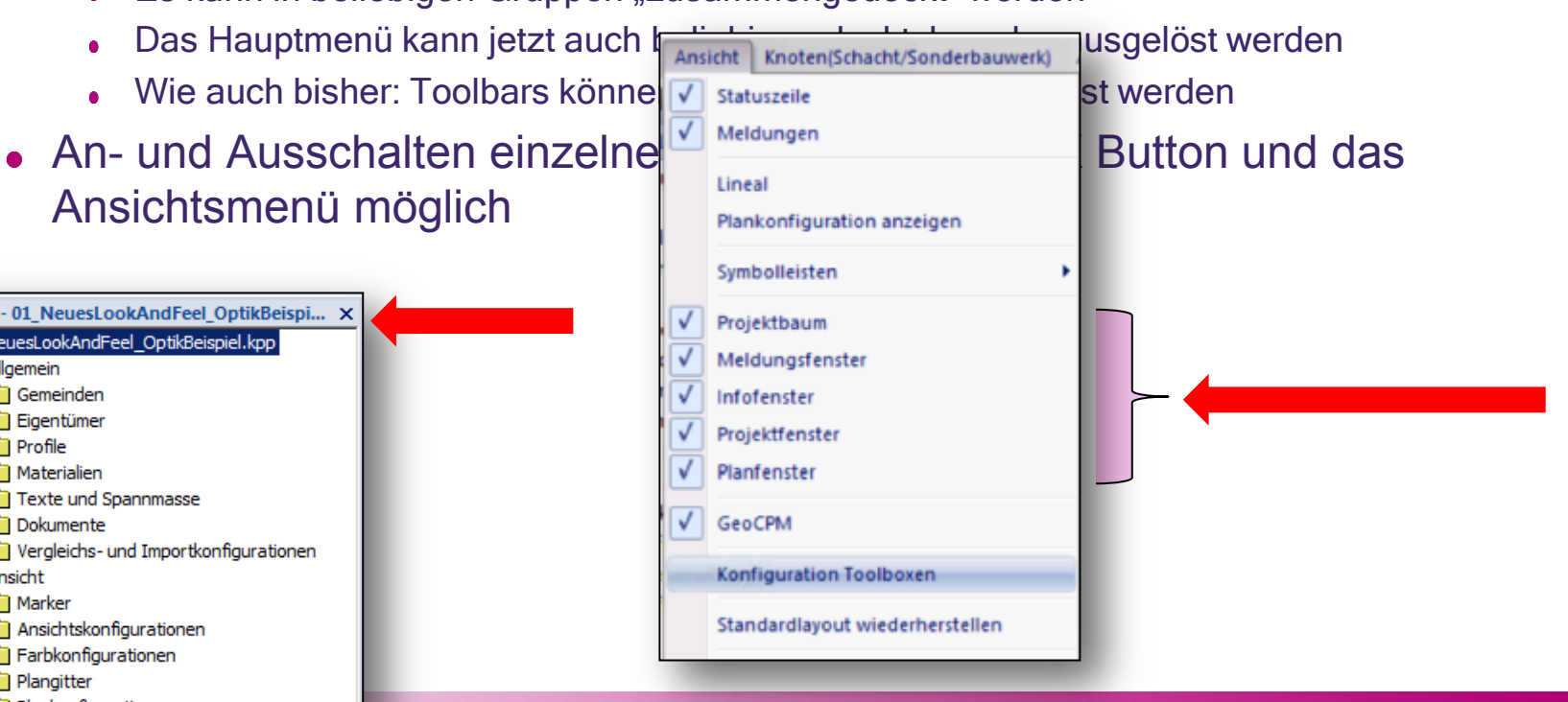

- Hochflexibel konfigurierbar (**Personalisierte Arbeitsumgebung**):
	- Hauptunterschied neues Look & Feel zu bisher: "**Docking**" (Meldungsfenster)
	- Docking über automatischen Docking-Manager:
		- Für alle Teilfenster (incl. Baum) möglich
		- an beliebigen Stellen um das Projektfenster herum möglich
		- Alle Teilfenster können auch als "freie" Fenster herausgelöst werden
		- Es kann in beliebigen Gruppen "zusammengedockt" werden
		- Das Hauptmenü kann jetzt auch beliebig gedockt bzw. herausgelöst werden
		- Wie auch bisher: Toolbars können gedockt bzw. herausgelöst werden
	- An- und Ausschalten einzelner Fenster über den X Button und das Ansichtsmenü möglich
	- Grösse, Positionierung und ob das Fenster / Element angezeigt wird, oder nicht, wird auf dem Computer (Registry) gespeichert

Personalisierte Arbeitsumgebung -> Wohlfühlen -> effizientes Arbeiten!

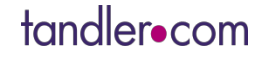

Gleichartige Fenster werden automatisch gruppiert und in "Aktenreiter-Ansicht" dargestellt.

tandler•com

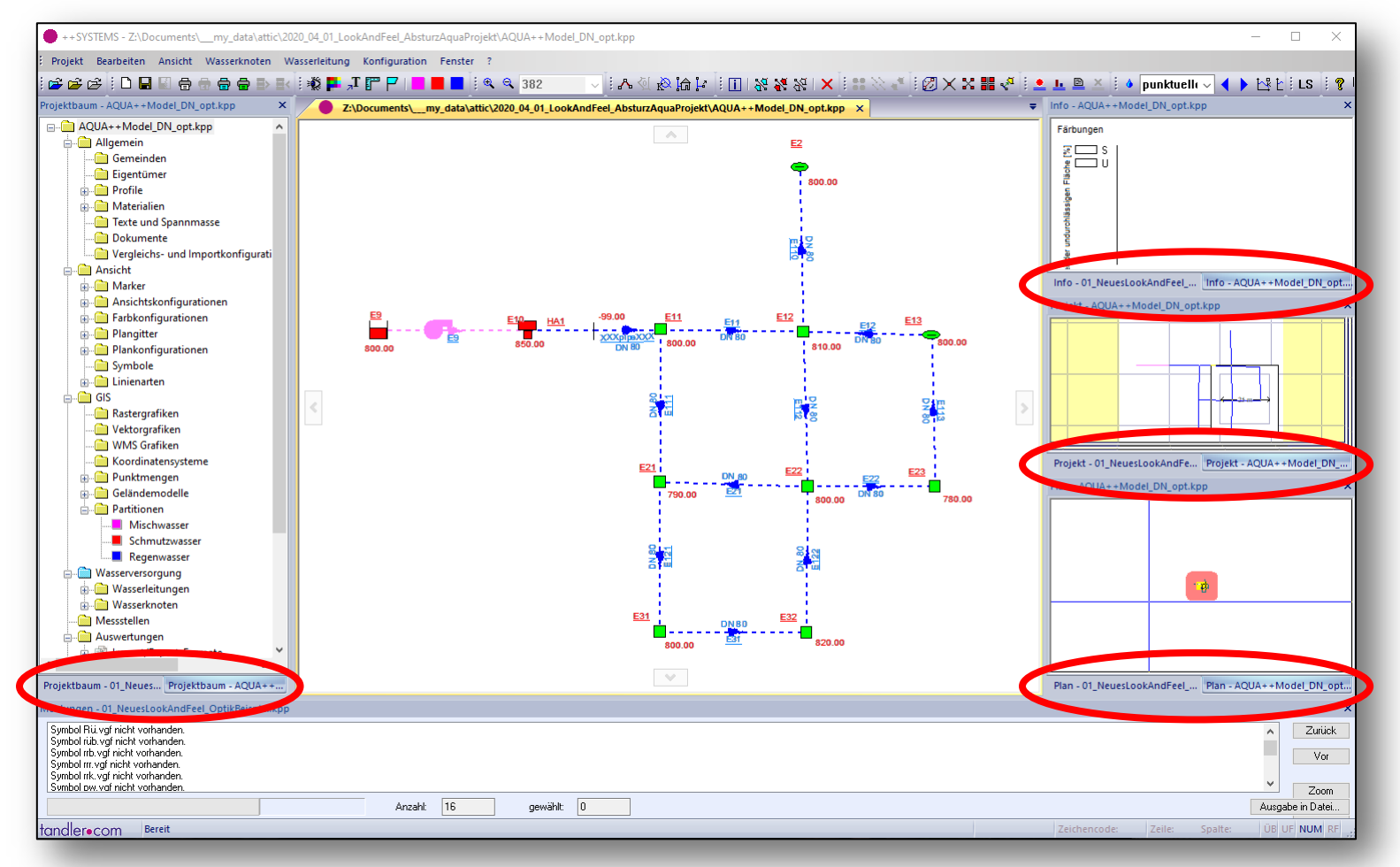

- Gleichartige Fenster werden automatisch gruppiert und in "Aktenreiter-Ansicht" dargestellt.
- Durch Umschalten des aktiven Dokumentes (über die Kopfleiste der zentralen Dokumentansicht), weden die entsprechend passenden Aktenreiter der Teilfenster aktiv geschalten.
- Jedes Teilfenster trägt neben dem Fenstertitel den Projektnamen des zugehörigen und bei Aktenreiterdarstellung des gerade aktiven Projektes in der Kopfleiste: Übersichtlichkeit, leichtes Identifizieren der Einzelfenster

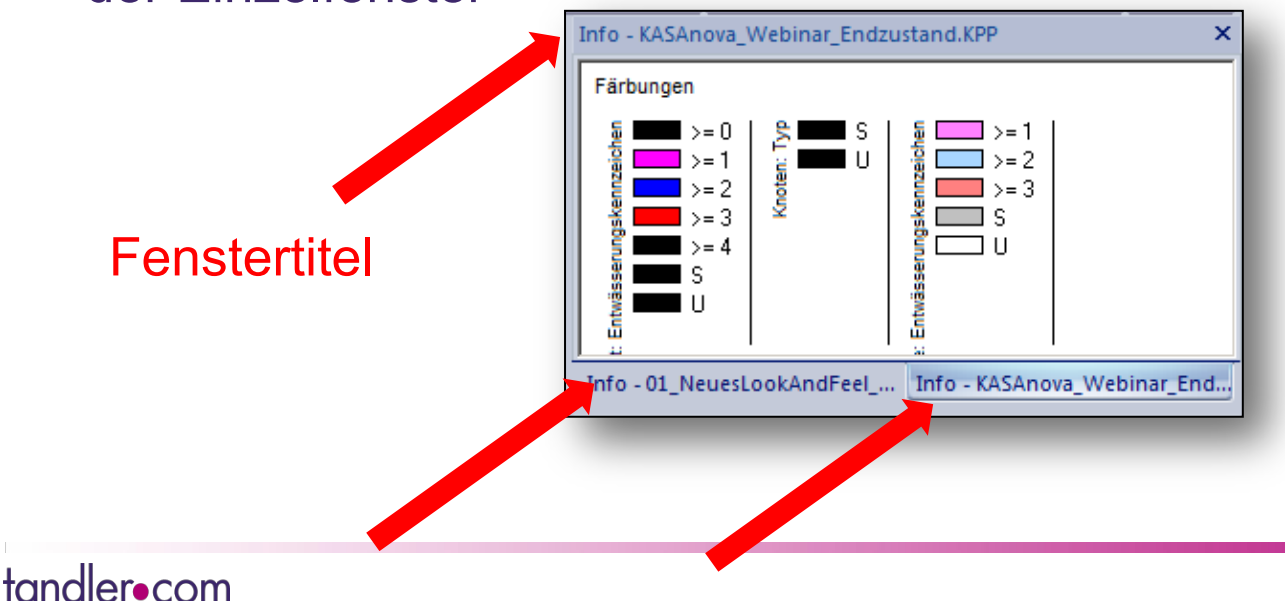

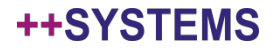

- Gleichartige Fenster werden automatisch gruppiert und in "Aktenreiter-Ansicht" dargestellt.
- Durch Umschalten des aktiven Dokumentes (über die Kopfleiste der zentralen Dokumentansicht), weden die entsprechend passenden Aktenreiter der Teilfenster aktiv geschalten.
- Jedes Teilfenster trägt neben dem Fenstertitel den Projektnamen des zugehörigen und bei Aktenreiterdarstellung des gerade aktiven Projektes in der Kopfleiste: Übersichtlichkeit, leichtes Identifizieren der Einzelfenster

Jeweils dem **Aktenreiter** zugehöriger Projektname

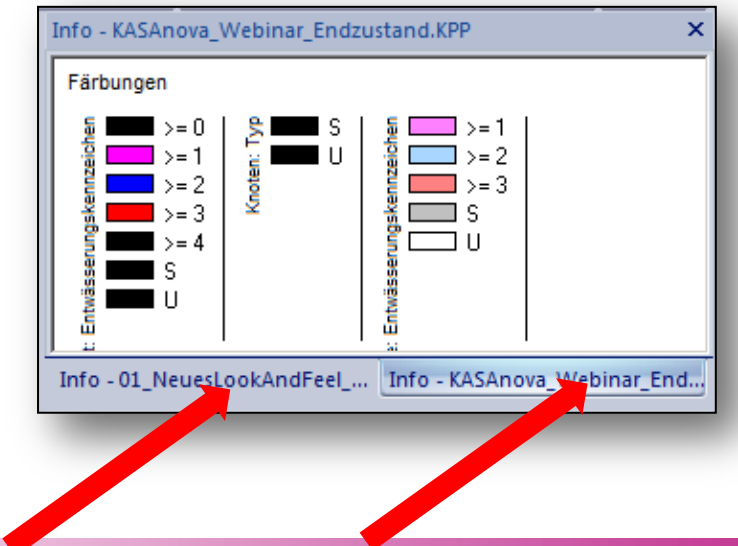

++SYSTEM

Gleichartige Fenster werden automatisch gruppiert und in "Aktenreiter-Ansicht" dargestellt.

- Durch Umschalten des aktiven Dokumentes (über die Kopfleiste der zentralen Dokumentansicht), weden die entsprechend passenden Aktenreiter der Teilfenster aktiv geschalten.
- Jedes Teilfenster trägt neben dem Fenstertitel den Projektnamen des zugehörigen und bei Aktenreiterdarstellung des gerade aktiven Projektes in der Kopfleiste: Übersichtlichkeit, leichtes Identifizieren der Einzelfenster

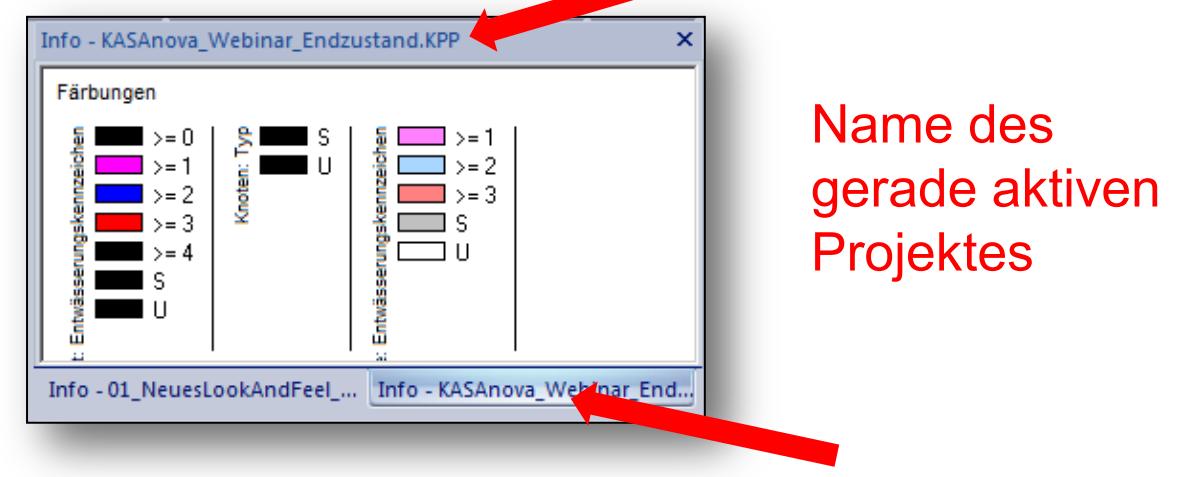

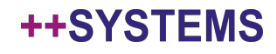

- Gleichartige Fenster werden automatisch gruppiert und in "Aktenreiter-Ansicht" dargestellt.
- Durch Umschalten des aktiven Dokumentes (über die Kopfleiste der zentralen Dokumentansicht), weden die entsprechend passenden Aktenreiter der Teilfenster aktiv geschalten.
- Jedes Teilfenster trägt neben dem Fenstertitel den Projektnamen des zugehörigen und bei Aktenreiterdarstellung des gerade aktiven Projektes in der Kopfleiste: Übersichtlichkeit, leichtes Identifizieren der Einzelfenster
- Können nicht alle offenen Dokumente in der Aktenreiter-Leiste des Hauptfensters angezeigt werden, kann das Dokument mittels des "Pfeil" – Menüs umgeschalten werden.

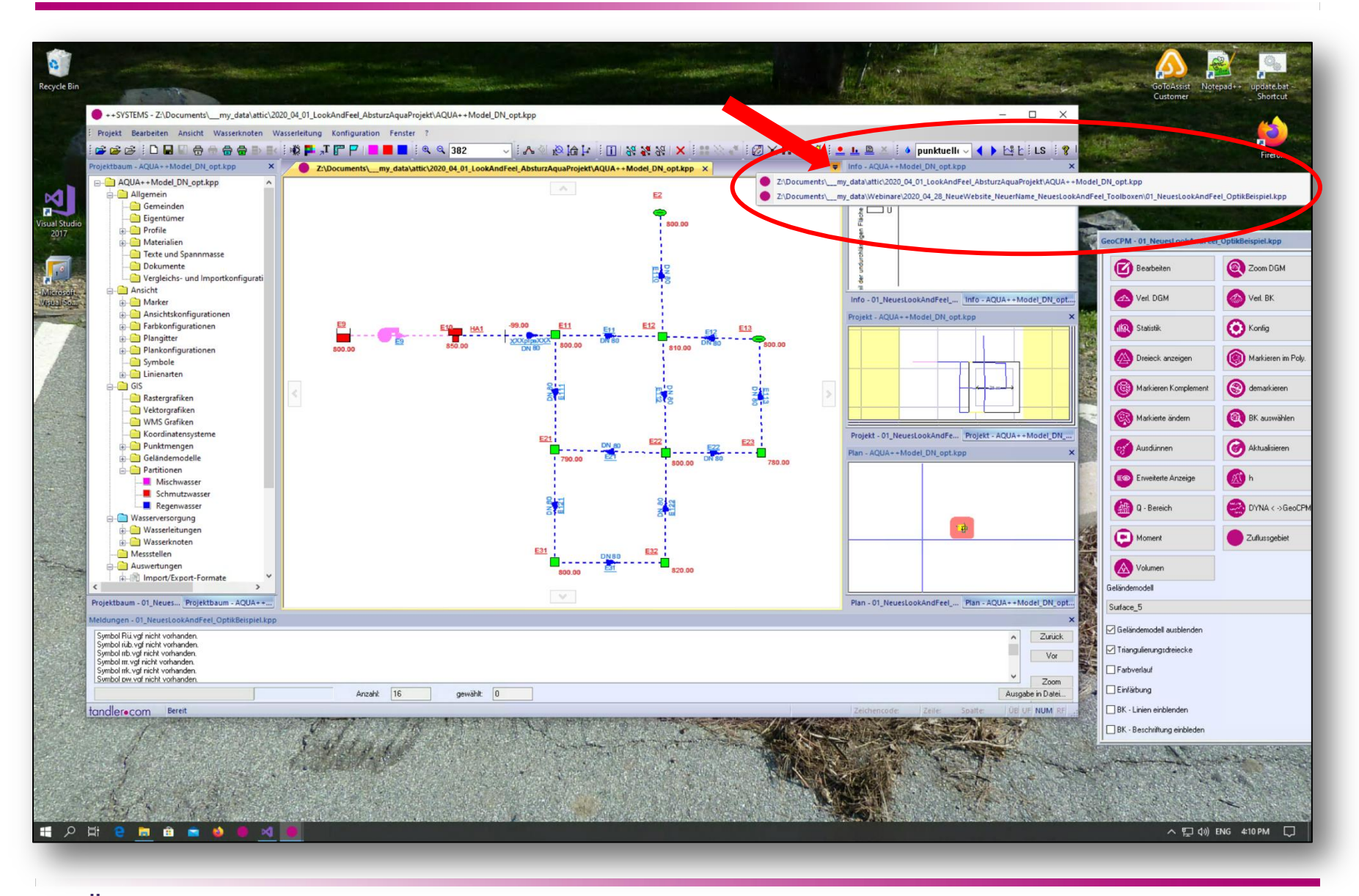

#### tandler•com

## Veranschaulichung und Details im Programm:

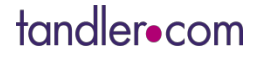

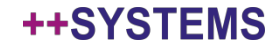

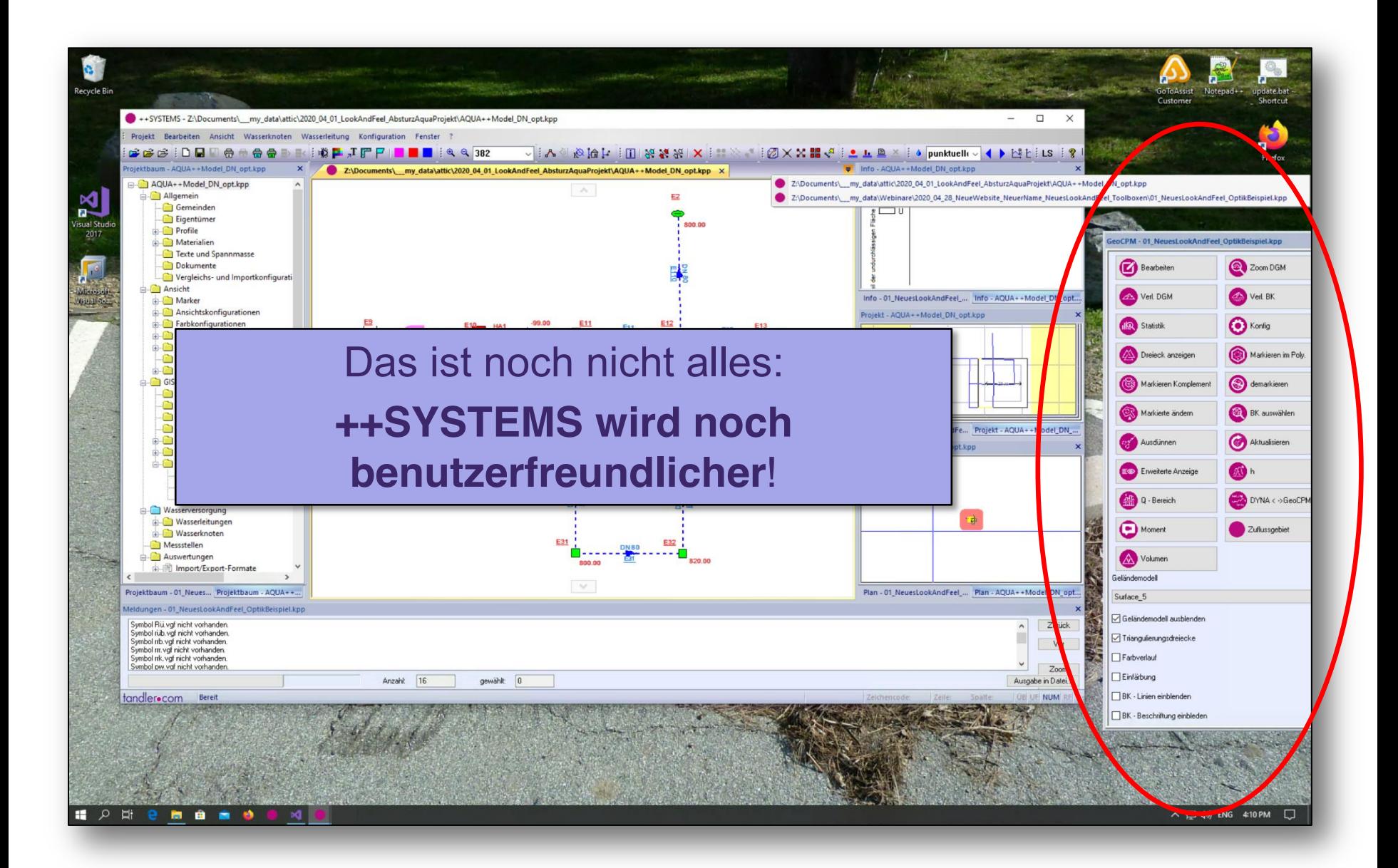

#### tandler•com

## Vereinfachtes Arbeiten durch **Toolboxen**!

- ++SYSTEMS ist ein sehr mächtiges Softwarepaket
- Vielfältige Anwendungsmöglichkeiten und Funktionen

Funktionale Vielfalt und Übersichtlichkeit ist oft schwer zu vereinbaren

- Nicht jeder Anwender braucht alle Funktionen
- Für viele Anwender gibt es sich wiederholende Arbeitsabläufe, für die nur ein Bruchteil der Funktionaliät von ++SYSTEMS nötig ist
- Diese Funktionalität ist oft "tief" in Kontextmenüs zu finden und es sind viele "Klicks" nötig

Funktionale Vielfalt und Übersichtlichkeit benutzerfreundlich kombinieren:

## **Toolboxen!**

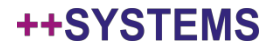

## Was ist eine ++SYSTEMS **Toolbox?**

#### Frei konfigurierbarer Bereich mit Schaltknöpfen oder "**Buttons"**

- Über definierte Buttons werden vorhandene Aktionen aus ++SYSTEMS aufgerufen
- Jede Funktion / jeder Button kann ein Icon und eine Beschriftung haben

#### Frei konfigurierbarer Bereich mit **An- / Ausschaltboxen**

- Oft im Bereich der Sichtbarkeit/Ansicht kann in ++SYSTEMS vieles an und ausgeschalten werden
- Jede An/Ausschaltfunktionalität kann beschriftet werden.

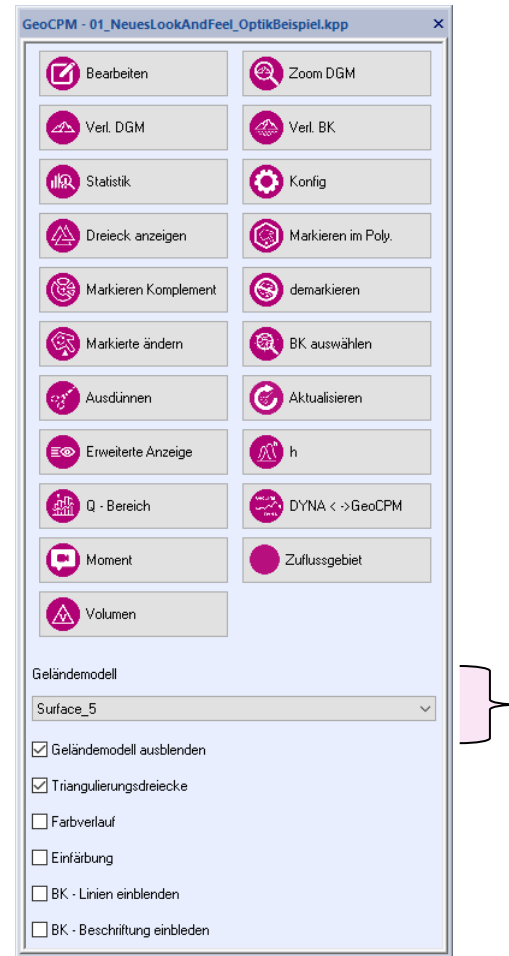

#### Frei konfigurierbarer Bereich mit **Auswahlboxen**

- In ++SYSTEMS gibt es in vielen Bereichen "aktuell ausgewählte" Objekte
- Solche Auswahlfunktionen können hier in eine Toolbox integriert werden
- Jede Auswahlbox hat eine zugehörige Beschriftung

#### tandler•com

**Contract Contract Contract Contract Contract Contract Contract Contract Contract Contract Contract Contract Contract Contract Contract Contract Contract Contract Contract Contract Contract Contract Contract Contract Contr** 

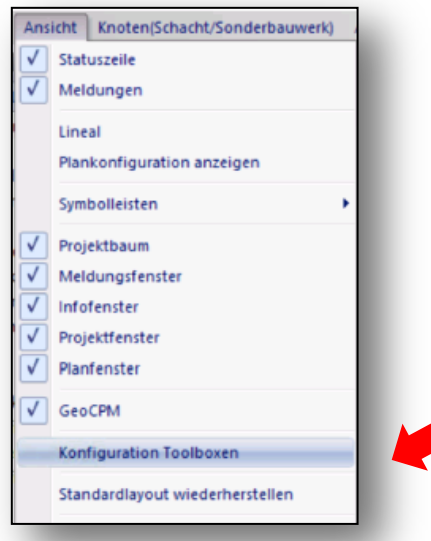

Der Toolbox – **Konfigurationsdialog** kann im "Ansicht" Menü aufgerufen werden

#### tandler•com

Toolbox Konfiguration

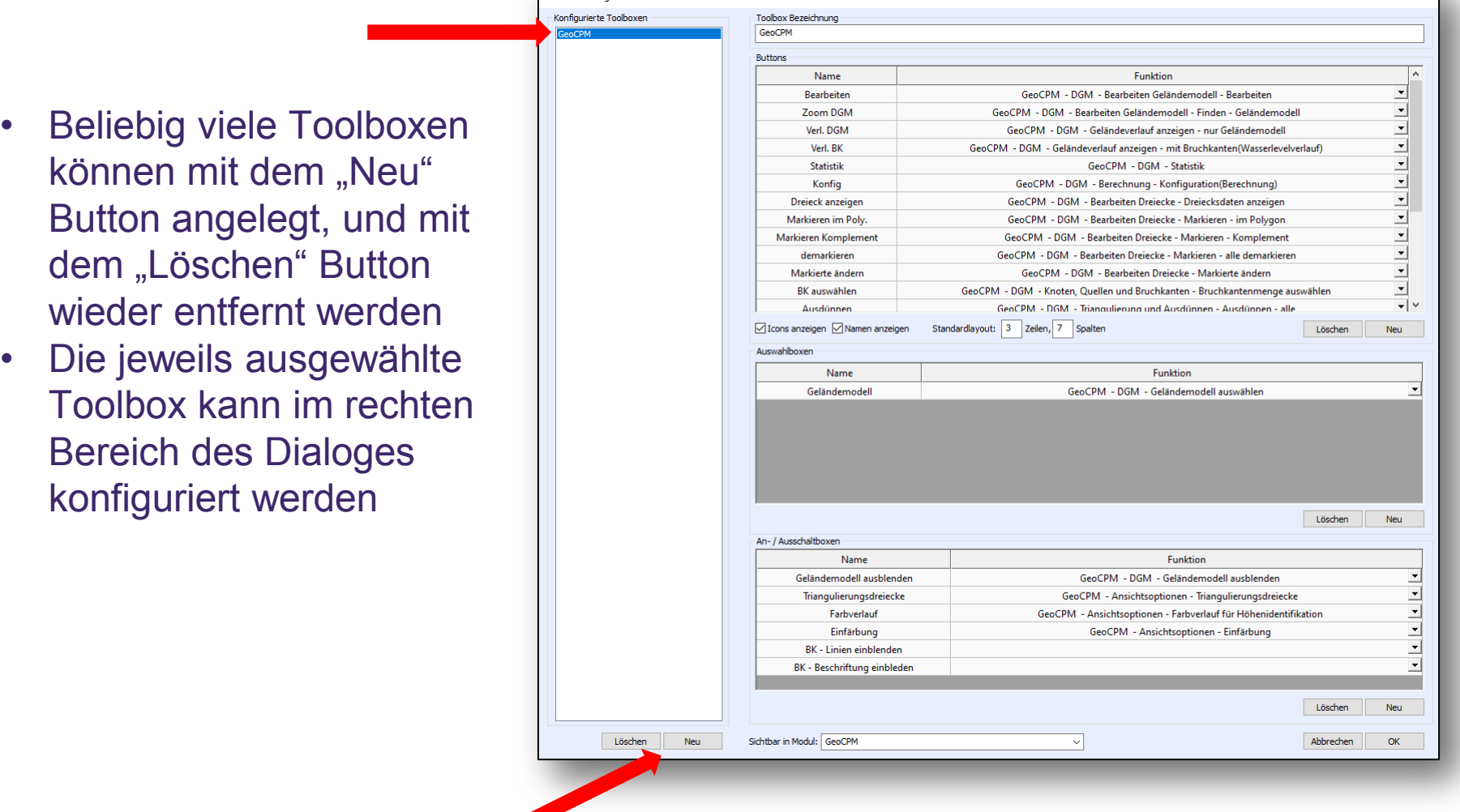

++SYSTEMS

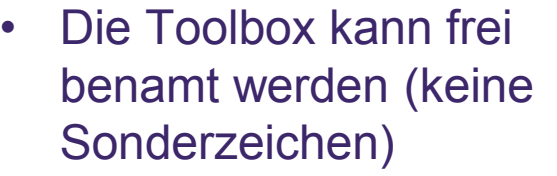

- In einer Tabellenansicht können beliebig viele Buttons definiert werden:
	- Die Benamung ist frei
	- Die Funktionalität ist pe Drop-Down-Box aus einer Positivliste auszuwählen, die ständig erweitert wird!
	- Icons sind den Funktionalitäten fest zugeordnet.
	- Über "Löschen" und "Neu" Schaltflächen kann die Anzahl der Buttons defiert werden

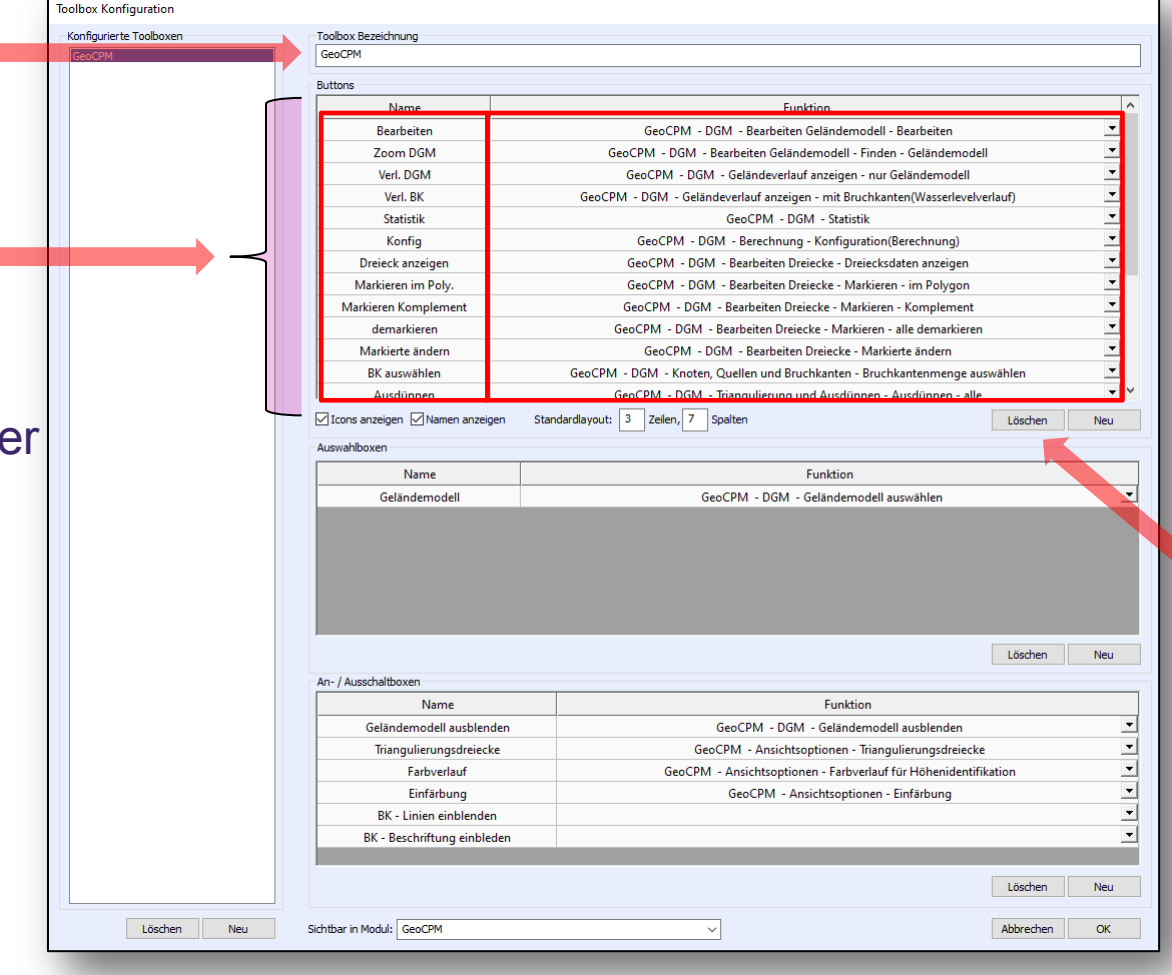

#### tandler•com

- Es kann definiert werden, ob Icons und/oder Namen auf den Buttons angezeigt werden
- Ein gewünschtes Standardlayout (Zeilen, Spalten) für Buttons kann angegeben werden (wird realisiert, sofern genügend Platz zur Verfügung steht)
- Analog zu **Buttons** können **Auswahlboxen** und **An- / Ausschaltboxen** definiert werden
- Um die Übersichtlichkeit zu erhöhen, kann angegeben werden, bei Auswahl welches Moduls die Toolbox angezeigt wird

tandler•com

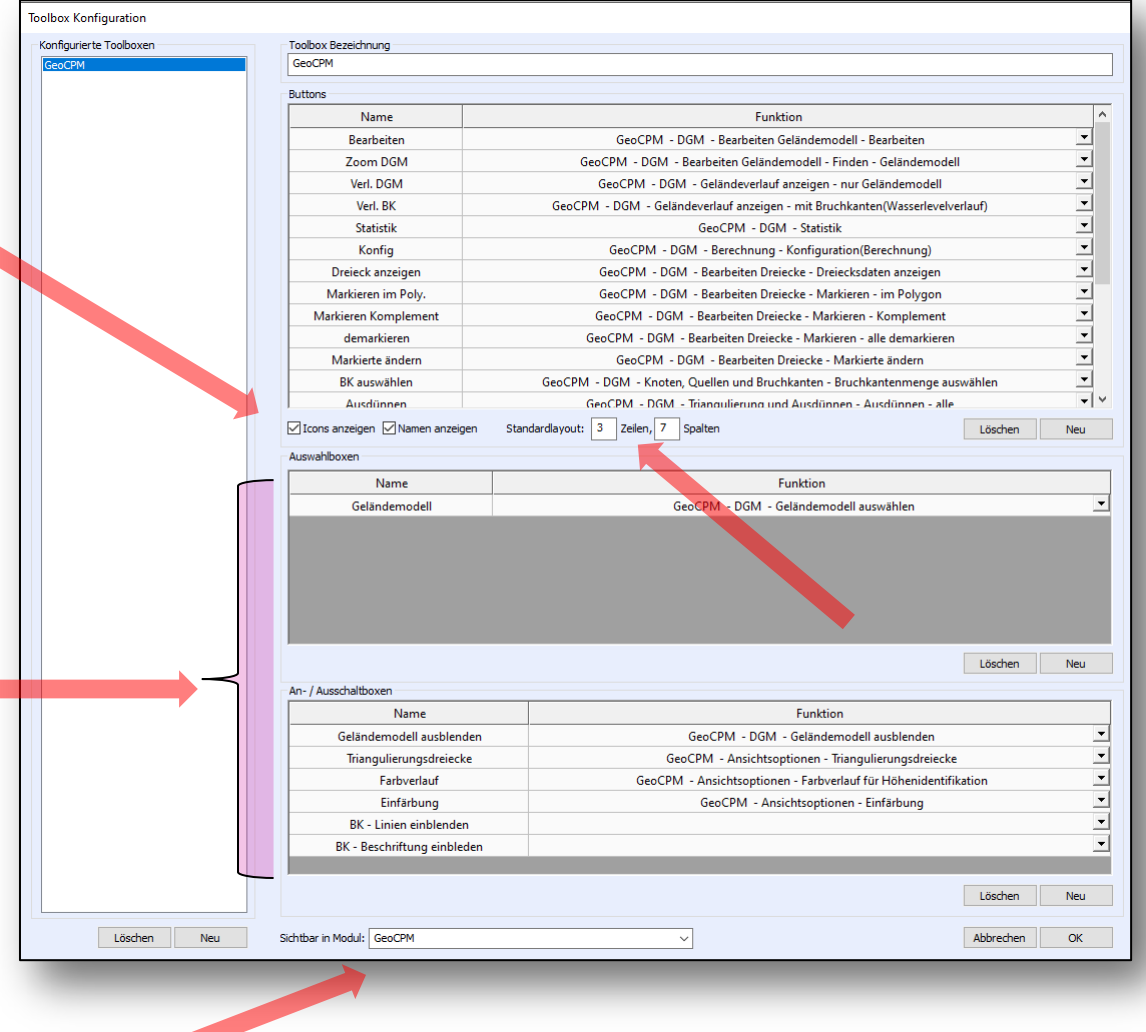

## ++SYSTEMS **Toolboxen**: Impressionen

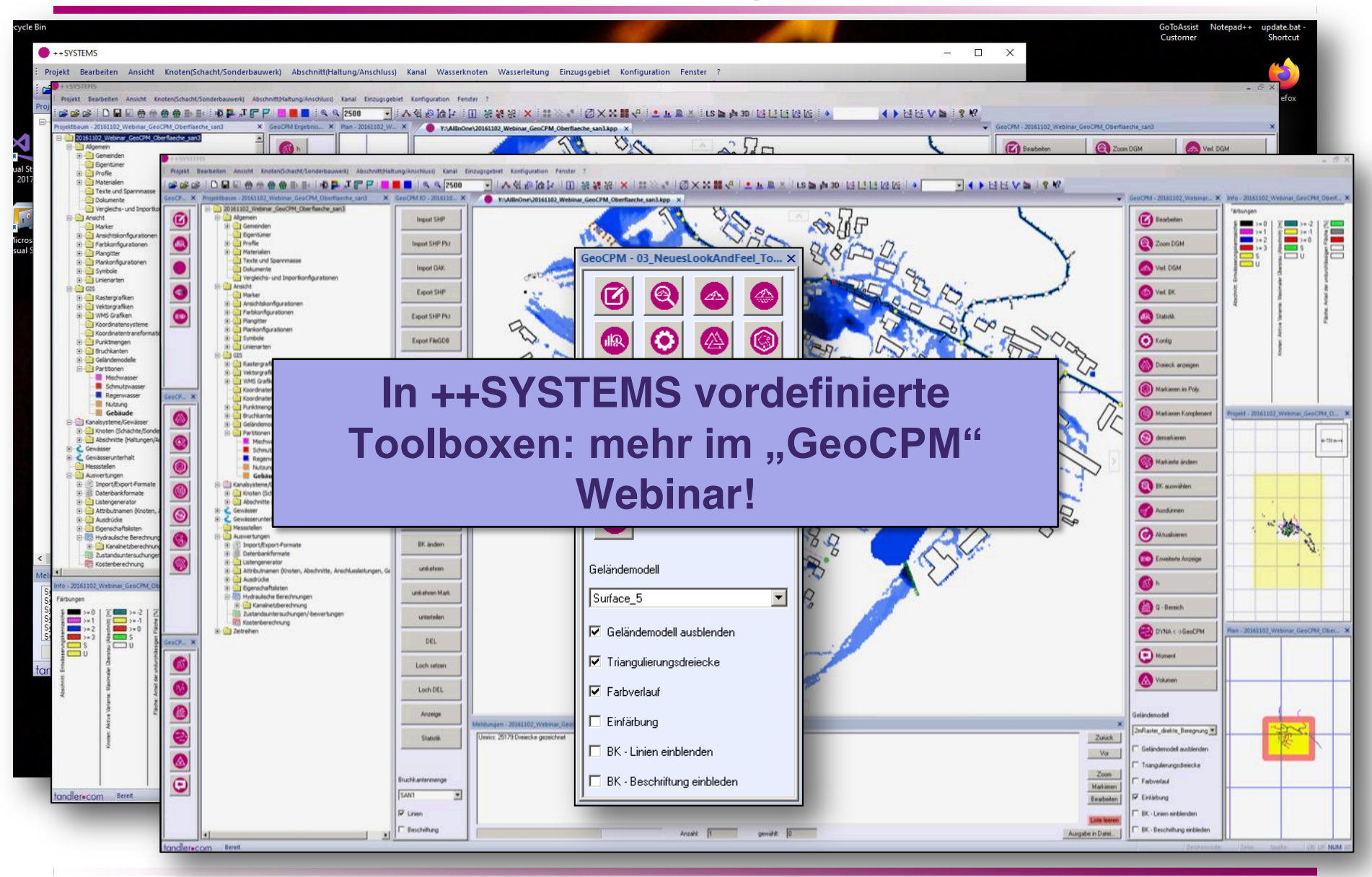

tandler•com

## Veranschaulichung und Details im Programm:

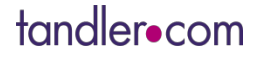

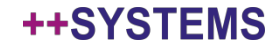

**Heute** 

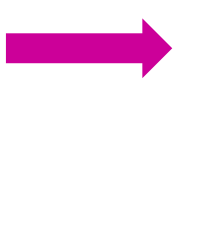

Donnerstag, 30.04.2020, 10:00

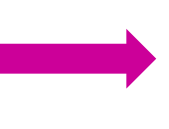

Dienstag, 05.05.2020, 10:00

#### **WEBINARE**

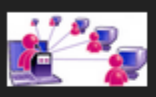

#### **++SYSTEMS ISAR RELEASE: NEUES LOOK & FEEL**

Seinen Sie gespannt! Zum nächsten ++SYSTEMS Release wird sich einiges ändern - vor allem am Ersche...

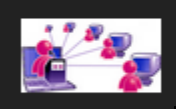

**++SYSTEMS ISAR RELEASE: NEUERUNGEN & BEST PRACTISE** ++SYSTEMS Isar Release: Neuerungen & Best Practise...

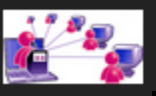

#### **GEOCPM NEUERUNGEN UND BEST PRACTISE**

GeoCPM Neuerungen und Best Practise...

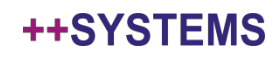

# Vielen Dank für Ihre Aufmerksamkeit!<br>Fragen?<br>Anregungen?<br>Diskussionspunkte?

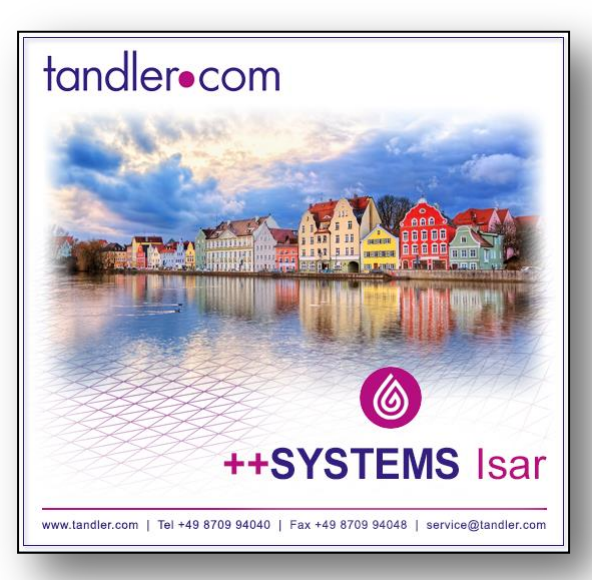

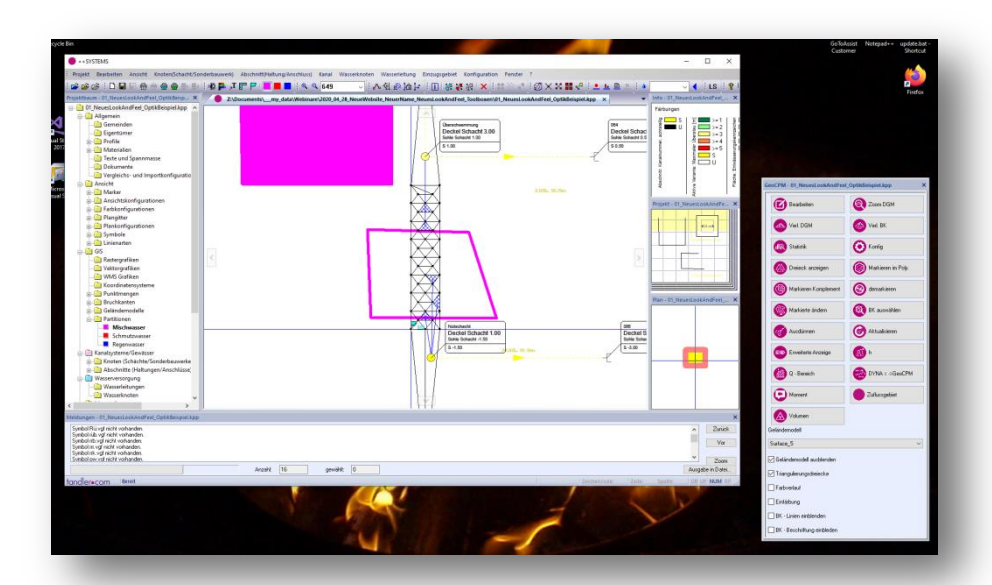

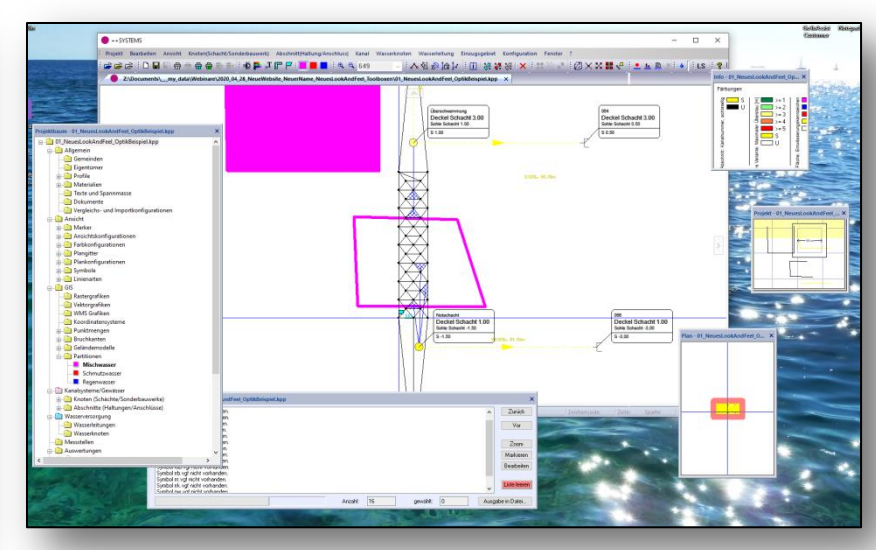

#### tandler•com